Valable pour AbulÉdu PRO 1.4/1.6 et PLM

## **Configuration de base des postes autonomes**

Sur un réseau AbulÉdu, vous pouvez configurer tous les postes pour utiliser le protocole [Glossaire:](https://docs.abuledu.org/glossaire/dhcp) [DHCP](https://docs.abuledu.org/glossaire/dhcp). Grâce à ce protocole, le serveur leur transmettra automatiquement une adresse IP, une route par défaut, et divers paramètres dont ils ont besoin pour s'intégrer correctement dans le réseau.

Pour plus d'information sur la procédure de configuration du DHCP sur les divers systèmes d'exploitations supportés par AbulÉdu, lisez les documents suivants:

- [configuration de base des PC Windows 95/98](https://docs.abuledu.org/abuledu/administrateur/configbasewindows9x)
- [configuration de base des PC Windows XP / 2000](https://docs.abuledu.org/abuledu/administrateur/configbasewindowsxp)
- [configuration de base des Apple Machintosh Système 9 ou inférieur](https://docs.abuledu.org/abuledu/administrateur/configbasemacos)
- [configuration de base des Apple Machintosh Mac OS X](https://docs.abuledu.org/abuledu/administrateur/configbasemacos)
- [configuration de base des PC GNU/Linux](https://docs.abuledu.org/abuledu/administrateur/configbaselinux) (Ubuntu, Mandriva, Fedora, Debian, Gentoo…)
- [configuration avancée des PC GNU/Linux](https://docs.abuledu.org/abuledu/administrateur/configavanceelinux) (Ubuntu …)

## **Configuration du navigateur Internet**

Vous pouvez ensuite configurer votre navigateur Internet pour qu'il passe à travers le filtre du serveur AbulÉdu, (utilisation du fichier de configuration automatique [http://servecole/proxy/config.pac\)](http://servecole/proxy/config.pac) sans quoi vous ne pourrez pas naviguer sur Internet. Choisissez selon votre navigateur Internet :

- $\bullet$  W [Mozilla Firefox](https://en.wikipedia.org/wiki/Mozilla_Firefox) :
	- o [configuration sous Windows](https://docs.abuledu.org/abuledu/administrateur/configfirefoxwindows)
	- [configuration sous GNU/Linux](https://docs.abuledu.org/abuledu/administrateur/configfirefoxlinux)
	- [configuration sous Mac OS X](https://docs.abuledu.org/abuledu/administrateur/configfirefoxmac)
- Winternet Explorer :
	- [configuration sous Windows](https://docs.abuledu.org/abuledu/administrateur/configmsiewindows)
	- [configuration sous Mac OS X](https://docs.abuledu.org/abuledu/administrateur/configmsiemac)
- W[Opera](https://en.wikipedia.org/wiki/Opera) :
	- [configuration sous tous les systèmes d'exploitation](https://docs.abuledu.org/abuledu/administrateur/configoperaall)

Si vous utilisez un navigateur qui n'est pas listé ici et que vous savez le configurer, vous pouvez éditer cette page pour le rajouter dans la liste puis créer une nouvelle page pour expliquer sa configuration. Afin de pouvoir faire tout cela il vous faudra vous identifier.

## **Configuration du système de mise à jour de paquets logiciels**

Vous devez configurer votre logiciel de mise à jour pour qu'il passe à travers le filtre du serveur AbulÉdu, sans quoi vous ne pourrez pas faire de mise à jour par Internet.

Dans le cas de Debian (ou Ubuntu) qui repose sur le logiciel de mise à jour Synaptic, reposant lui-même sur le système apt-get, il faut modifier un fichier de configuration du système apt pour que cette mise à jour soit possible.

Éditez en tant que root (= super-utilisateur) le fichier **/etc/apt/apt.conf** et rajoutez cette ligne dedans :

Acquire::http::proxy "http://servecole.abuledu:3128";

Relancez et mettez à jour ensuite votre système apt avec la commande :

apt-get update

Voilà, vous pouvez maintenant lancer Synaptic ou utiliser apt-get pour installer les logiciels de votre choix, vous ne serez plus bloqué par le filtre AbulÉdu.

From: <https://docs.abuledu.org/>- **La documentation d'AbulÉdu**

Permanent link: **<https://docs.abuledu.org/abuledu/administrateur/configbaseclientlourd?rev=1193267387>**

Last update: **2007/10/25 01:09**

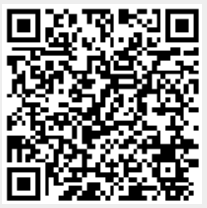